Eikon TACTIL 21457 Lettore transponder esterno KNX

**WELL-CONTACT PLUS** 

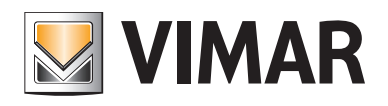

Indice

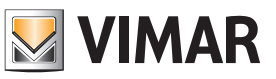

## CARATTERISTICHE GENERALI E FUNZIONALITA' da pag. 5

OGGETTI DI COMUNICAZIONE E PARAMETRI ETS da pag. 6

FAQ da pag. 24

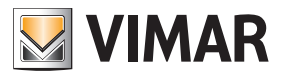

Per tutti i dettagli relativi al sistema Well-contact Plus si consulti il manuale installatore scaricabile dalla sezione Software → Software di gestione → Well-contact Plus (KNX) del sito www.vimar.com.

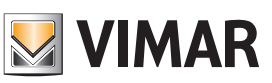

## Caratteristiche generali e funzionalità

Lettore di carte a transponder touch per installazione all'esterno della stanza, standard KNX, 2 uscite a relè NO 4 A 24 V~, 2 ingressi a contatto pulito, alimentazione 12-24 V~ 50/60 Hz e 12-24 Vdc (SELV), da completare con placca 3 moduli transponder Eikon Tactil - 3 moduli.

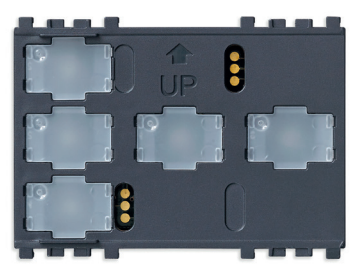

21457

### Caratteristiche generali

Il dispositivo (da completare con placca Eikon Tactil art. 21666..) consente, attraverso carte a transponder, il controllo degli accessi nei locali dove esso è installato esternamente.

Il lettore a transponder è provvisto di due relè per il controllo della serratura della porta, per il comando di una luce di cortesia, o per altri usi ancora; il dispositivo è inoltre provvisto di due ingressi per il collegamento di apparecchiature elettriche di tipo ON/OFF (ad esempio per il controllo dello switch di porta aperta o chiusa, di un contatto magnetico per segnalazione finestra aperta o chiusa, allarme tirante bagno, ecc.).

Sul frontale del lettore sono presenti quattro led ognuno associato un'icona per la segnalazione dei seguenti stati:

- Accesso (accesso consentito o accesso negato);
- Stato cliente (camera occupata o non disturbare);
- Stato chiamate (richiesta soccorso da tirante bagno, chiamata cameriera, ecc.).
- Stato servizi (rifare camera, ecc.);

In Stato cliente, Stato chiamate e Stato servizi il colore del led può essere impostato in fase di configurazione.

Il lettore è provvisto di un campanello individuabile da un led acceso in bassa luminosità (se la funzione è abilitata); anche in questo caso il colore del led è programmabile.

Il dispositivo infine, è in grado di segnalare l'inserimento e la rimozione della placca.

Il lettore a transponder è in grado di dialogare con altri componenti EIB/KNX.

Per effettuare la pulizia della placca è sufficiente avvicinare la card abilitata con accesso servizio: dopo il riconoscimento della card il campanello è disattivo per 30 s.

### Funzionalità

Il dispositivo comanda l'accesso a una stanza e diverse funzionalità aggiuntive. Presenta inoltre 2 uscite e 2 ingressi. La seguente funzionalità è la stessa per entrambi i canali.

Per le uscite sono disponibili 3 funzionalità:

- Non attivo
	- Canale senza funzione.
- Commutatore
- L'uscita viene commutata in funzione degli altri parametri.

• Luce scala

In base agli altri parametri l'uscita viene commutata per un periodo di tempo.

Anche per gli ingressi sono disponibili 3 funzionalità:

- Non attivo
- Canale senza funzione.
- Canali raggruppati

Funzione di regolazione o tapparella.

• Canali singoli

Funzione di commutatore, contatore, scenario, commutatore breve/lungo. Regolazione a 1 pulsante, Tapparella a 1 pulsante.

Il lettore è in grado di comandare un relè KNX monostabile mediante un'icona "campanello" adibita proprio a tale utilizzo.

### Comportamento dopo l'accensione/spegnimento del Bus

Spegnimento del Bus: in base all'impostazione dei parametri. Accensione del Bus: in base all'impostazione dei parametri.

### Comportamento dopo il reset

Come per l'accensione del Bus.

### Comportamento dopo l'accensione/spegnimento dell'alimentazione

Spegnimento: i relè tornano su Off.

Accensione: come per l'accensione del Bus.

Il dispositivo è in grado di segnalare sul bus la rimozione o il riposizionamento della placca Tactil anteriore.

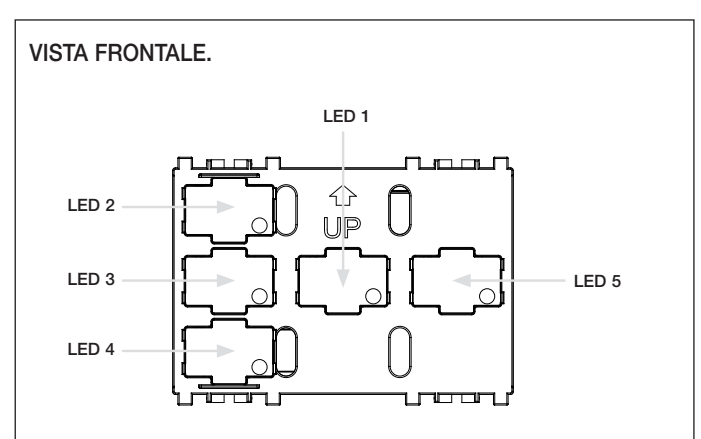

### STATO DEI LED.

#### • LED 1:

- verde acceso fisso: segnalazione "Accesso consentito" (il led rimane illuminato per circa 3 s). - verde acceso lampeggiante: segnalazione nel caso in cui la fascia oraria non sia valida (il led lampeggia per circa 3 s).
- rosso fisso: segnalazione "Accesso negato" (il led rimane illuminato per circa 3 s).
- rosso lampeggiante: segnalazione nel caso in cui la data di scadenza non sia valida.
- ambra fisso: segnalazione nel caso in cui la codifica dell'impianto non sia valida.
- ambra lampeggiante: segnalazione nel caso in cui il giorno della settimana non sia valido. - rosso/verde lampeggiante: sincronizzare l'orologio interno del dispositivo.
- LED 2: segnalazione "Chiamata cameriera".
- LED 3: segnalazione "Non disturbare".
- LED 4: segnalazione "Rifare camera".
- LED 5: acceso individuazione campanello. La luminosità è bassa e diventa alta toccando il tasto. La funzione campanello è disabilitata se è attiva la segnalazione "non disturbare".

#### Nota.

Il significato assunto dalla segnalazione dei led dipende dagli oggetti di comunicazione (quindi dalle funzioni) che vengono configurati nel lettore attraverso il software ETS.

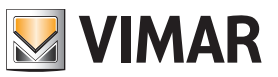

## Oggetti di comunicazione e parametri ETS

## Elenco degli oggetti di comunicazione esistenti (uscita)

### Oggetti di comunicazione generale

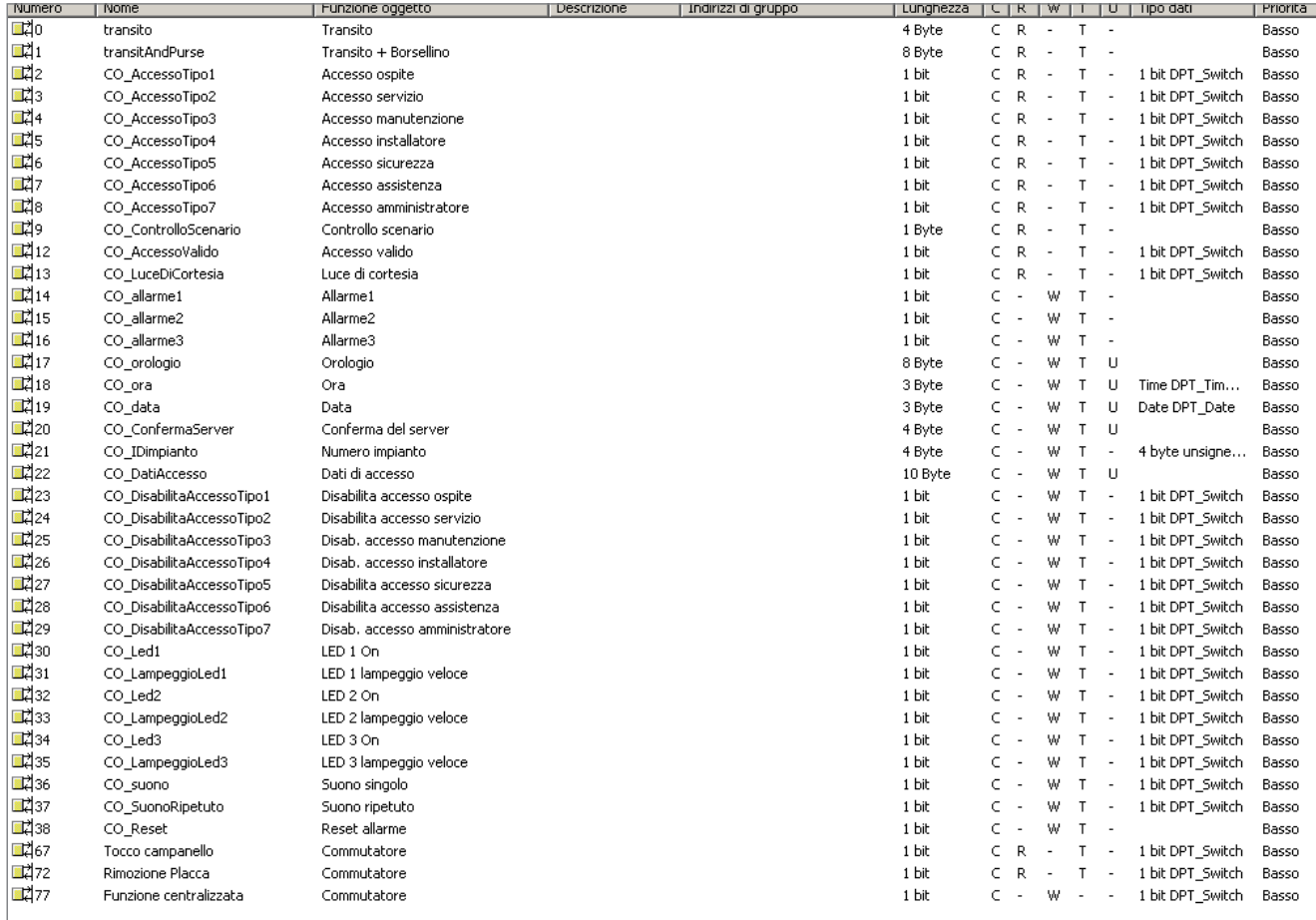

Questi oggetti esistono una sola volta.

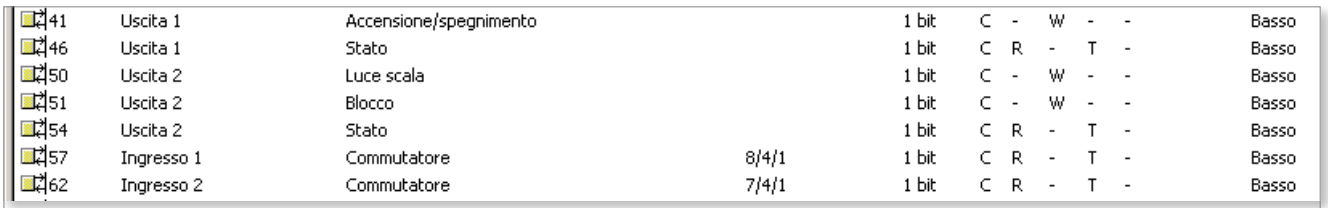

Oggetti di comunicazione in uscita (esempio: Uscita A - Commutatore, Uscita B - Scala)

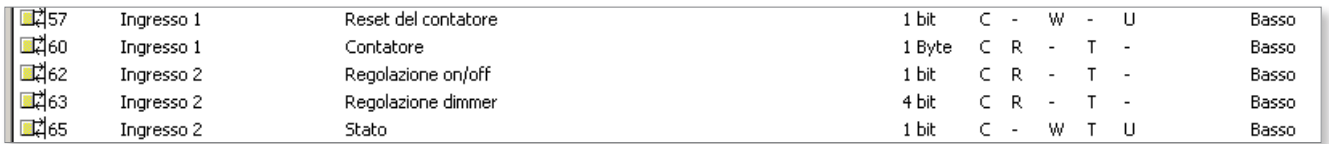

Oggetti di comunicazione in ingresso (esempio: Ingresso A - Contatore valore a 8 bit, Ingresso B - regolazione dimmer a un pulsante)

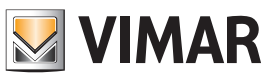

## Oggetti di comunicazione e parametri ETS

Oggetti di comunicazione per canale (se un canale non è attivo non sono presenti oggetti di comunicazione)

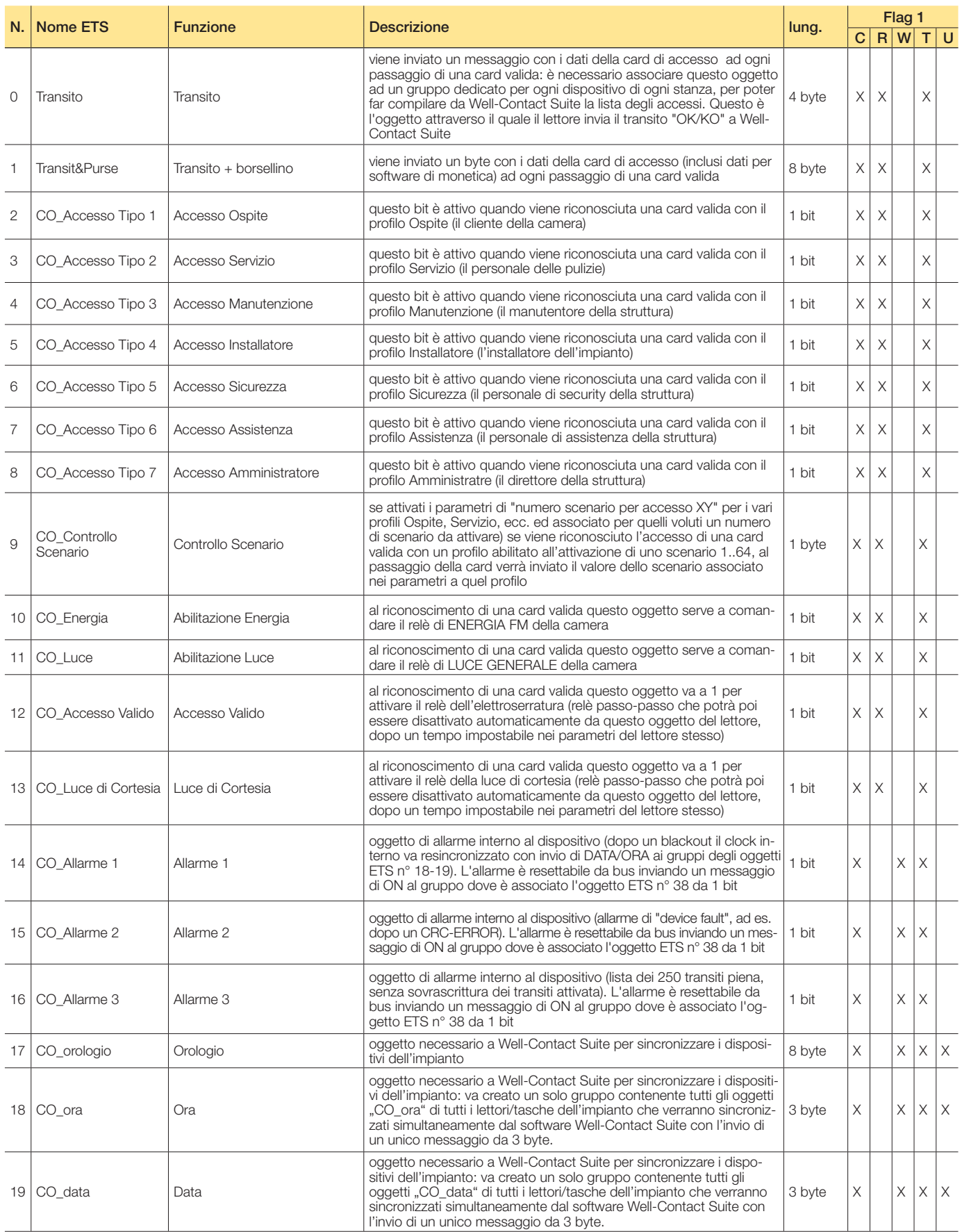

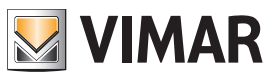

# Oggetti di comunicazione e parametri ETS

Seguito

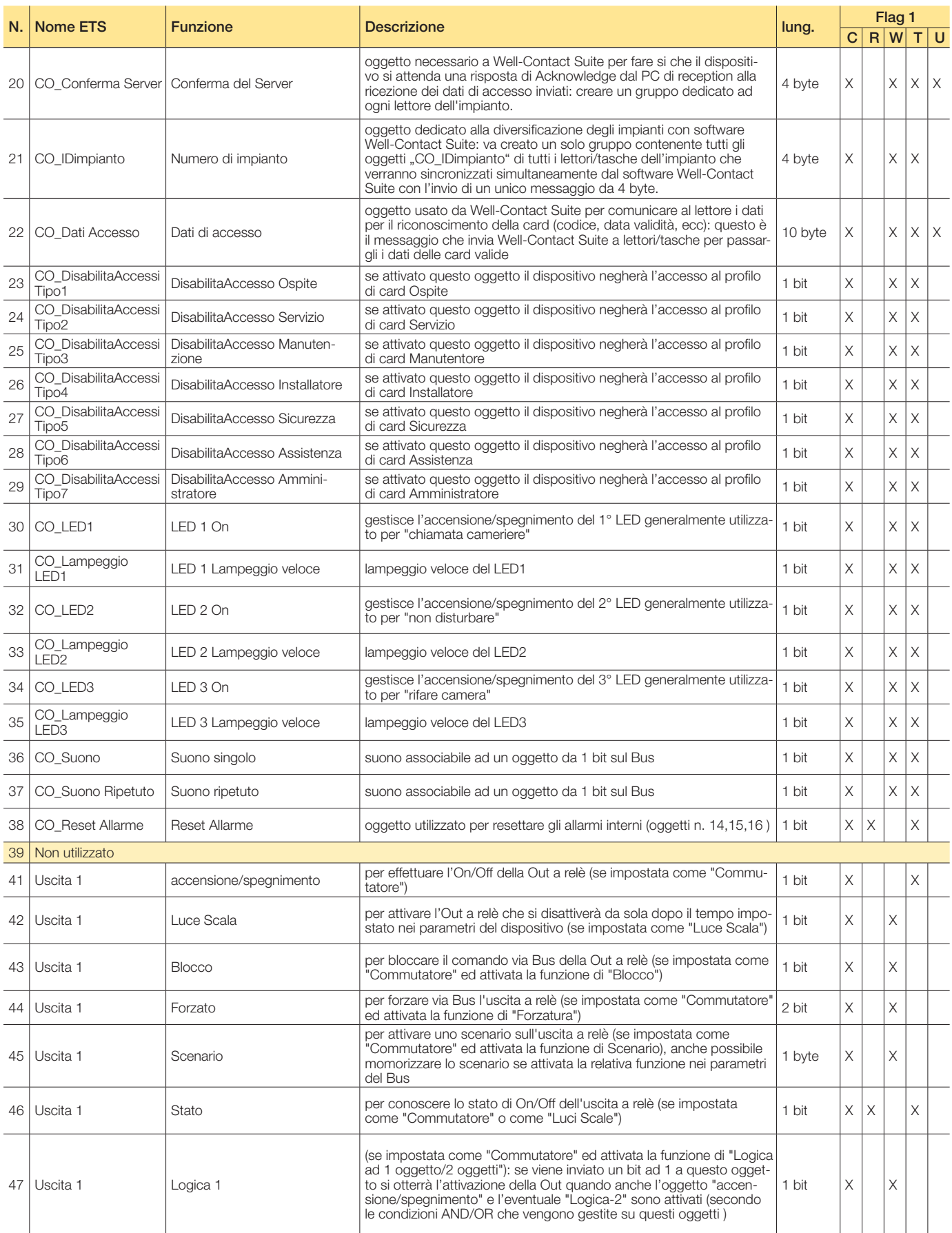

![](_page_8_Picture_1.jpeg)

# Oggetti di comunicazione e parametri ETS

Seguito

![](_page_8_Picture_537.jpeg)

Segue  $C =$  Comunicazione;  $R =$  Lettura;  $W =$  Scrittura;  $T =$  Trasmissione;  $U =$  Abilita aggiornamento

![](_page_9_Picture_1.jpeg)

# Oggetti di comunicazione e parametri ETS

Seguito

![](_page_9_Picture_521.jpeg)

![](_page_10_Picture_1.jpeg)

# Oggetti di comunicazione e parametri ETS

Seguito

![](_page_10_Picture_515.jpeg)

![](_page_11_Picture_1.jpeg)

# Oggetti di comunicazione e parametri ETS

![](_page_11_Picture_307.jpeg)

 $C$  = Comunicazione;  $R$  = Lettura;  $W$  = Scrittura;  $T$  = Trasmissione;  $U$  = Abilita aggiornamento

Parametri ETS di riferimento

### Configurazione dati tessera e software

Informazioni tessera

Servono a diversificare dispositivi di impianti differenti in interfacciamento con software monetici.

![](_page_11_Picture_308.jpeg)

![](_page_11_Picture_309.jpeg)

Informazioni tessera

![](_page_12_Picture_1.jpeg)

## Oggetti di comunicazione e parametri ETS

### Menù avanzato

Se è abilitato il parametro "Menu Avanzato" viene visualizzata una pagina aggiuntiva per l'interfacciamento a software monetici.

![](_page_12_Picture_254.jpeg)

![](_page_12_Picture_255.jpeg)

Menù Avanzato

ш

![](_page_13_Picture_1.jpeg)

# Oggetti di comunicazione e parametri ETS

Configurazione del dispositivo - Caratteristiche generali Servono a definire il comportamento del dispositivo.

![](_page_13_Picture_356.jpeg)

![](_page_13_Picture_357.jpeg)

Configurazione del dispositivo

![](_page_14_Picture_1.jpeg)

# Oggetti di comunicazione e parametri ETS

### Ingressi / Uscite

I seguenti parametri sono esclusivi e per tutti i canali.

![](_page_14_Picture_226.jpeg)

![](_page_14_Picture_227.jpeg)

Impostazioni generali

## Configurazione dei canali

![](_page_14_Picture_228.jpeg)

![](_page_14_Picture_229.jpeg)

![](_page_14_Picture_230.jpeg)

Configurazione canali (esempio: Uscita A - Commutatore, Uscita B - Scala)

![](_page_15_Picture_1.jpeg)

## Oggetti di comunicazione e parametri ETS

### Uscita: commutatore A... B

I seguenti parametri sono disponibili per ogni canale e sono identici per ciascuno di essi. Se un canale è configurato come commutatore sono visibili i seguenti parametri:

### Parametri commutatore - gestione delle uscite 1/2

![](_page_15_Picture_311.jpeg)

![](_page_15_Picture_312.jpeg)

Parametri commutatore

Seguito

![](_page_15_Picture_313.jpeg)

Nota. Commutazione a due oggetti (Logica 1 e Logica 2): si crea un gruppo per ogni oggetto "Logica X" e un gruppo per l'oggetto "Comando Out X". La modalità And/Or verrà applicata tra il gruppo del comando e le due logiche (ad esempio con Logica And per attivare l'uscita dovranno essere a 1 sia Logica 1 e Logica 2 che comando-Out).

![](_page_16_Picture_1.jpeg)

## Oggetti di comunicazione e parametri ETS

### Uscita, scenario elemento secondario

Per ogni uscita sono disponibili 8 possibilità di memorizzazione degli scenari. Ogni record deve essere assegnato al valore. Si possono quindi memorizzare sull'OUT del dispositivo 8 diversi

Parametri scenario: associazione scenari alle uscite 1/2

![](_page_16_Picture_171.jpeg)

scenari, e con **Abilita salvataggio scenario** si può impostare lo stato dell'OUT per lo scenario voluto anche con un messaggio dal Bus (scene learn).

![](_page_16_Picture_172.jpeg)

Parametri scenario

![](_page_17_Picture_1.jpeg)

## Oggetti di comunicazione e parametri ETS

### Uscita, luce scale temporizzate

I seguenti parametri sono disponibili per ogni canale e sono identici per ciascuno di essi. Se un canale è configurato come

Parametri Luce scala: gestione monostabile di Out 1/2

![](_page_17_Picture_428.jpeg)

scala sono visibili i seguenti parametri:

![](_page_17_Picture_429.jpeg)

Parametri scala

Seguito

![](_page_17_Picture_430.jpeg)

Segue

## Ingressi (ingressi raggruppati)

### Regolazione A/B

I seguenti parametri sono disponibili per ogni canale e sono identici per ciascuno di essi.

Schermatura luce solare A/B

I seguenti parametri sono disponibili per ogni canale e sono identici per ciascuno di essi. Parametri regolazione "dimmer"

### Parametri raggruppati

![](_page_17_Picture_431.jpeg)

![](_page_17_Picture_20.jpeg)

![](_page_17_Picture_432.jpeg)

Parametri regolazione "tapparelle"

![](_page_18_Picture_1.jpeg)

## Oggetti di comunicazione e parametri ETS

### Ingressi (ingressi singoli)

### **Commutatore**

Per ogni canale sono disponibili 7 opzioni. Non attivo, Commutatore, Scenario, Contatore, Commutatore corto/lungo, Regolazione a un pulsante, Tapparella a un pulsante.

## Parametri commutatore - per inviare comandi e valori

![](_page_18_Picture_351.jpeg)

![](_page_18_Figure_8.jpeg)

Parametri commutatore, "Fronte di salita"

![](_page_18_Picture_352.jpeg)

Parametri commutatore, "Invio stato"

![](_page_18_Picture_353.jpeg)

Parametri commutatore, "Invio valore"

![](_page_19_Picture_1.jpeg)

# Oggetti di comunicazione e parametri ETS

### Ingressi (scenario)

Parametri scenario

Si può far attivare ed eventualmente memorizzare lo scenario selezionato.

![](_page_19_Picture_298.jpeg)

![](_page_19_Picture_7.jpeg)

Parametri "Scenario"

## Ingressi (contatore)

Parametri contatore

Permettono di incrementare un contatore con l'ingresso (viene resettato alla disalimentazione del Bus).

![](_page_19_Picture_299.jpeg)

![](_page_19_Picture_300.jpeg)

Parametri "Contatore"

![](_page_20_Picture_1.jpeg)

## Oggetti di comunicazione e parametri ETS

### Ingressi (commutatore-pressione corta/lunga)

### Parametri

È possibile definire i comandi che il dispositivo invia per l'attivazione breve o prolungata dell'ingresso (per comandi di on/off).

![](_page_20_Picture_302.jpeg)

![](_page_20_Picture_303.jpeg)

Parametri commutatore, "pressione corta/lunga"

### Ingressi (comando dimmer ad un solo pulsante)

### Parametri

È possibile comandare un dimmer, ed i comandi di on/off si effettuano mediante attivazione breve dell'ingresso del dispositivo mentre la regolazione mediante attivazione prolungata.

![](_page_20_Picture_304.jpeg)

![](_page_20_Picture_305.jpeg)

Parametri comando, "dimmer ad un solo pulsante"

### Ingressi (comando tapparella ad un solo pulsante)

### Parametri

È possibile comandare un attuatore per tapparelle mediante l'attivazione breve dell'ingresso del dispositivo ( per effettuare gli Stop) o mediante attivazione prolungata (per effettuare la movimentazione della tapparella).

![](_page_20_Picture_18.jpeg)

Parametri comando, "tapparella ad un solo pulsante"

![](_page_21_Picture_1.jpeg)

# Oggetti di comunicazione e parametri ETS

### Interfaccia utente

E' possibile definire i colori dei vari led e impostare l'intensità luminosa dell'eventuale icona "campanello".

### Impostazioni dei led

![](_page_21_Picture_486.jpeg)

![](_page_21_Picture_487.jpeg)

![](_page_21_Picture_488.jpeg)

Parametri "Interfaccia utente"

![](_page_22_Picture_1.jpeg)

## FAQ

### 1. Quali sono gli oggetti del lettore da utilizzare tassativamente nel progetto ETS??

Per gli oggetti di seguito elencati, è necessario creare un gruppo distinto per ogni datapoint di ogni lettore: 0, 2, 3, 12, 13, 14, 20, 22.

Per gli oggetti di seguito elencati, è necessario creare dei gruppi generali ai quali associare lo stesso tipo di datapoint di tutti i lettori (sia quelli da esterno che quelli con tasca): 17, 18, 19, 21.

Ad esempio, nel gruppo generale "ora", si associano tutti i datapoint n°18 di tutti i lettori da esterno e di tutti quelli con tasca presenti nell'impianto.

### 2. Cosa rappresentano gli oggetti 14, 15 e 16?

- *n.14 CO\_Allarm 1*: il clock interno necessita un update (ad es. dopo un blackout)
- *n.15 CO\_Allarm 2* device fault (ad esempio un errore interno di CRC)

Si tratta di un errore grave che non dovrebbe mai verificarsi; se si verifica, riprogrammare il dispositivo con ETS (il problema potrebbe dipendere da un guasto nella memoria del dispositivo).

- *n.16 CO\_Allarm 3* lista dei transiti piena: non è di per sé una condizione di errore del dispositivo, ma uno stato in cui si può trovare il sistema; si può verificare l'attivazione di questo oggetto se si sceglie di utilizzare la lista interna dei transiti in modalità "*Sovrascrivi transito*" = "*No*", e il PC è rimasto scollegato per un lungo periodo col lettore. Non potendo comunicare i transiti al software Wellcontact Suite, il dispositivo li memorizza nella propria memoria interna, e in futuro verrà implementata l'acquisizione dei dati da Well-Contact Suite.
- 3. Qual'è la soluzione ottimale per spegnere la *Luce di cortesia* (comandata da un teleruttore connesso al lettore esterno) quando il lettore a tasca toglie l'alimentazione ai carichi a seguito dell'estrazione della card?

Per far ciò viene utilizzato un gruppo; in particolare, è molto utile l'oggetto "*13 CO\_courtesyLight"* del lettore esterno.

- a.Configurare la *luce di cortesia* in modo che sia comandata dall'oggetto "*13 CO\_courtesyLight"* del lettore esterno (questo oggetto andrà prima a "1" e poi a "0" al riconoscimento della card valida, dopo un intervallo di tempo impostabile nel parametro "*Durata luce di cortesia*" del lettore).
- b.Configurare la *luce di cortesia* anche nell'oggetto *11 CO\_light* del lettore a tasca.

#### Ingresso:

- quando il cliente entra in camera la *luce di cortesia* viene accesa: oggetto "*CO\_courtesyLight*", valore "*On*";
- quando la card viene inserita nella tasca viene spedito: oggetto "*CO\_light, valore ON*" (questo messaggio non ha nessun effetto perché la luce è già accesa);
- allo scadere del timeout la *luce di cortesia* viene spenta dal messaggio: oggetto "*CO\_courtesyLight*", valore "*Off*".

### Uscita:

• Quando la card viene tolta dalla tasca si ha l'invio di un messaggio di "*Off*" alla *luce di cortesia*: oggetto "*CO\_ light*", valore "*Off*". Il messaggio è inviato allo scadere del timeout "*Durata abilitazione luce*".

Quindi, se la luce di cortesia era accesa per azione del cliente, viene spenta.

4. È possibile, passando la card sul lettore esterno, abilitare il relè di *Energia-camera* per soli 30 secondi e inserire la card nella tasca interna mantenendo l'*Energia-camera* attiva?

Si, utilizzando un solo relè da associare all'oggetto di *luce di cortesia* (assieme all'eventuale attuatore di questa luce) ed impostando il parametro del lettore "*durata luce di cortesia = 30 sec.*".

Allo stesso tempo andrà associato l'oggetto di *Blocco del relè* che gestisce l'energia al gruppo dell'abilitazione energia della tasca interna (oggetto n. 10 della tasca), definendo sui parametri del relè che il *Blocco del relè* sia abilitato e che lo stato del relè all'attivazione del blocco sia "*On*" e alla disattivazione sia "*Off*".

Se, dopo aver passato la card sul lettore, si inserisce la card nella tasca, viene bloccato il relè allo stato "*On*" e quindi ignora l'"*Off*" che arriva dal lettore esterno dopo 30 secondi; estraendo la card dalla tasca verrà messo a "0" il *Blocco del relè* ("*Off*" da parametro).

#### 5. Esiste un oggetto che blocca l'ingresso/pulsante (di fatto lo disabilita e non invia messaggi)?

Esiste anche un oggetto che blocca l'ingresso/pulsante (di fatto lo disabilita e non invia messaggi), che funziona in questo modo:

- si associa il "*blocking object*" dell'ingresso/pulsante desiderato ad un gruppo;
- se si invia al gruppo un messaggio di "*On*", si blocca l'ingresso;
- se si invia al gruppo un messaggio di "*Off*" si abilita l'ingresso.

Non esiste nel lettore a tasca un oggetto che, a tessera inserita, invii un messaggio di "*Off*" (per abilitare l'ingresso/ pulsante) ed a tessera estratta invii un messaggio di "*On*" (per bloccare l'ingresso/pulsante).

#### 6. È possibile comandare le tapparelle mediante dei pulsanti tradizionali connessi ai lettori (esterno e/o con tasca)?

Si può gestire collegando un pulsante semplice tradizionale all'ingresso IN del lettore. È però una soluzione poco pratica poichè, per comandare la tapparella, sono necessari diversi tipi di pressione del tasto:

- *pressione lunga* = movimento (apri/chiudi);
- *pressione breve* = arresto;
- *pressione lunga dopo pressione breve* = inverte la direzione di movimento.

Se comunque si vuole implementare questa soluzione, l'ingresso IN del lettore va impostato come da figura seguente.

![](_page_23_Picture_1.jpeg)

## FAQ

![](_page_23_Figure_3.jpeg)

7. Nel caso in cui manchi l'alimentazione, per quanto tempo il lettore mantiene memorizzate data e ora?

Entrambi i dispositivi mantengono data e ora per almeno 2 giorni.

### 8. A cosa serve l'oggetto "*conferma server*" del lettori?

L'attivazione di tale oggetto è dedicata a funzionalità previste dal software Well-Contact Suite: fa in modo che il lettore, prima di memorizzare un transito nella lista interna, attenda un messaggio dal software (inviato in automatico) che gli confermi la ricezione del transito dal PC di supervisione. Se non riceve la conferma della ricezione ritenta l'invio del transito a Well-contact Suite per il numero di volte impostato nei parametri del dispositivo.

Va creato un gruppo per ogni singolo lettore (ad es. con 10 stanze con lettore e tasca, e un accesso comune, andranno creati 21 gruppi) e questo permette anche a WCS di archiviare i transiti delle varie persone sui vari lettori, e le varie presenze con orari di inserimento/disinserimento delle card sulle tasche.

#### 9. Quanti scenari si possono memorizzare sulle uscite del dispositivo?

Si possono memorizzare stati di On/Off per 8 differenti scenari. In particolare abilitando la voce "*Abilita salvataggio scenario*" sarà possibile anche memorizzare lo stato dell'uscita relativa per lo scenario voluto degli 8 disponibili, tramite l'invio di un messaggio su Bus (Scene Learn).

### 10. Abilitazione di un'uscita usando la Logica presente nei parametri.

È ad esempio possibile attivare un'uscita del dispositivo all'attivazione di un suo ingresso, solo se è inserita nella tasca una card valida. Se si vuole ad esempio attivare l'OUT-2 della tasca per accendere il riscaldamento con la card inserita, ma si desidera che l'apertura di un contattofinestra collegato ad IN-1 lo disattivi fino alla chiusura della finestra: si dovrà attivare la Funzione Logica sull'uscita e legarla ad un oggetto (da 1 bit), agendo sui parametri dell'OUT-2 del 20457, selezionando anche l'Operazione Logica AND. Nel dettaglio:

creazione del 1° gruppo che abilita la OUT-2 inserendo la card ed attiva la logica: l'attivazione dell'uscita verrà legata in un gruppo all'abilitazione energia dalla tasca 20453 (tramite oggetto "*CO\_Energia – Abilitazione Energia*", con link all'oggetto "*Uscita 2 – accensione/spegnimento*") e la logica sull'uscita verrà legata allo stesso gruppo con il relativo oggetto "*Uscita 2 - Logica* 1" .

Creazione del 2° gruppo che disabilita/abilita la out-2 aprendo/chiudendo la finestra: si crea un secondo gruppo dove verranno associati gli ingressi a cui è collegato il contatto finestra e l'oggetto "*Uscita 2 – accensione/spegnimento*"; il contatto forzerà in On/Off il relè di OUT-2, ora legheremo però una logica per cui lo può fare solo se la card è inserita in tasca.

Vediamo nel dettaglio come settare i parametri della Logica e creare i 2 gruppi (sfruttando IN-1 e OUT-2 di un lettore portatessere 20457 per creare i due gruppi):

l'inserimento della card attiva l'uscita mettendone a "1" la Logica: da questo momento verrà comandata l'uscita anche dal gruppo del contatto-finestra, mentre se la card non è inserita la Logica resta a "0" e quindi altri gruppi come quello del contatto-finestra non sono in grado di comandarne la commutazione.

![](_page_23_Figure_18.jpeg)

![](_page_23_Figure_19.jpeg)

![](_page_23_Figure_20.jpeg)

#### 11. Con quali oggetti del lettore esterno si comanda una elettroserratura ed una luce di cortesia, al passaggio di una card valida ?

Gli oggetti 12 e 13 gestiscono sia "*On*" che "*Off*" se associati a due relè passo-passo dopo un tempo impostabile nei relativi parametri del lettore; pertanto, l'oggetto 12 *"CO\_Accesso Valido"* gestisce il comando di una elettroserratura e il 13 *"CO\_Luce di cortesia"* il comando di una luce di cortesia e sarà il dispositivo a mettere in "*Off*" i due oggetti determinando la disattivazione dei due relè che, essendo passo-passo, potranno essere utilizzati anche in modalità bistabile in altri gruppi.

![](_page_24_Picture_1.jpeg)

## FAQ

### 12. A cosa serve l'oggetto 9 di "*Controllo scenario*"?

È un oggetto da 1 byte, e se nei parametri di configurazione del dispositivo sono stati associati degli scenari ai vari profili di accesso (ospite, servizi, ecc.), accadrà che al riconoscimento di una card di quel tipo il dispositivo invia al Bus il relativo valore-scenario per quel tipo di card: in questo modo in quel gruppo sarà possibile attivare vari scenari a seconda della card utilizzata per cui ad esempio, con l'ingresso dell'ospite un dimmer si accenderà al 50%, e con l'ingresso del personale di servizio no, mentre magari con la card del personale di manutenzione lo stesso si accende al 100%. Se si utilizza nella tasca, va notato che l'estrazione della card non sortirà nessun effetto su questo oggetto per cui non si otterranno altri messaggi sul Bus da sfruttare in altro modo.

#### 13. Quante card-cliente può memorizzare il lettore esterno?

Arrivano a memorizzare 2000 card (ad esempio in un accesso comune si potranno gestire fino a 2000 clienti differenti).

#### 14. Non si riesce a far lampeggiare il LED del lettore esterno quando il personale di servizio è in camera, anche se nel progetto ETS e nel Well-Contact Suite la card del personale è creata con la stesa tipologia di accesso.

Tra i parametri ETS della tasca nella sezione "*Caratteristiche Generali*" c'è il parametro "*Accesso Unico*": se viene impostato su "*Yes*" la tasca verifica che tipo di tessera è stata inserita, ma semplicemente ne controlla la validità.

Impostando il parametro con valore "*No*" vengono invece gestiti anche i tipi di tessera e inviati gli indirizzi configurati con ETS; in questo caso compariranno le property (dalla 2 alla 8) della tasca che corrispondono ai differenti tipi di accesso (ad esempio per l'accesso cameriera si imposta l'oggetto n. 3).

#### 15. Influenza sui LED associati all'allarme e alla presenza del cliente.

WCS effettua ogni 3 minuti la lettura della tasca per controllare la presenza del cliente in camera; talvolta se, alla presenza del cliente, viene associato un lampeggio del LED del lettore esterno e il lampeggio viene associato alla condizione di allarme-bagno, WCS potrebbe interpretare anche il lampeggio del LED come condizione di allarme in corso.

La causa è da attribuire ai flag degli oggetti associati ai LED nel progetto ETS.

È una particolare funzione implementata in WCS per il controllo dei LED. In questo caso è sufficiente gestire il LED in modalità lampeggiante per l'allarme e in modalità luce fissa per segnalare la presenza del cliente in camera.

#### 16. Perché passando la card sul lettore esterno lampeggia il LED centrale di colore giallo e non apre l'elettroserratura?

Necessita rinviare il "codice-impianto" da Well-contact Suite.

### 17. Cos'è la BlackList delle tessere importabile nei parametri?

È un parametro impostabile in ETS sui dispositivi. Se si imposta il dispositivo in "BlackList" le tessere che vengono aggiunte ed associate al cliente da Well-contact Suite anziché essere riconosciute verranno bloccate dal dispositivo:

la "BlackList" funziona infatti con logica negata sul dispositivo. In pratica WCS ragiona come se i dispositivi fossero in "Whitelist", e nel dettaglio della tessera nelle camere evidenziate in verde la tessera non avrà accesso mentre l'avranno quelle evidenziate in bianco solo perché i dispositivi hanno il parametro attivato in ETS che li fa lavorare con logica inversa.

#### 18. Come si fa a cancellare i log dei transiti dei lettori esterni? Qual'é il numero massimo di transiti che può essere memorizzato da un lettore?

Nel progetto ETS si seleziona il parametro del lettore denominato "*Transit list overwrite*". Possono essere memorizzati un massimo di 250 transiti; quando tale valore viene superato, il lettore sovrascrive la lista eliminando i transiti più vecchi per inserire quelli più recenti.

#### 19. Come viene gestito il relè da associare alla funzione "campanello"?

Il lettore invia un comando di "*On*" al gruppo associato all'oggetto 67 alla pressione dell'icona e un comando di "*Off*" al rilascio di tale pressione; il relè associato va quindi configurato come bistabile.

#### 20. Perchè sul lettore il LED centrale continua a lampeggiare con colore rosso/verde?

E' necessario inviare data/ora dal menù "Utilities" di Well-Contact Suite.

#### 21. Il lettore è in grado di segnalare la rimozione della placca frontale?

Si, il dispositivo è in grado di rilevare la rimozione o il riposizionamento della placca e segnalarlo mediante un oggetto ETS da 1 bit (oggetto 72) che dovrà essere associato al relativo gruppo. Se poi, nel software Well-contact Suite, tale gruppo viene definito come gruppo "tipologia-allarme" associando poi lo stesso come gruppo di "reset-allarme", alla rimozione della placca il software visualizzerà un popup del tipo "furto placca" che si resetterà soltanto quando tale placca verrà riposizionata sul lettore.

#### 22. E' possibile inibire la funzione "campanello" se il cliente in camera ha attivato la funzione "Non disturbare"?

Si, è possibile inibirla disattivando da ETS il parametro "*Funzionamento campanello con Non disturbare*".

### 23. E' possibile aumentare/diminuire l'intensità luminosa dell'icona "campanello"?

Si, mediante il parametro ETS "*Intensità led campanello*".

### 24. Il lettore può funzionare anche con card transponder di altre aziende?

No; Vimar garantisce il funzionamento esclusivamente con le card art. 01598.

![](_page_25_Picture_1.jpeg)

## FAQ

#### 25. Il lettore può funzionare anche con altri software di supervisione?

No; il dispositivo può essere utilizzato soltanto con Well-Contact Suite.

#### 26. E' possibile attivare uno scenario di ETS al riconoscimento di una card?

Si, utilizzando l'oggetto ETS n°9 ed il relativo parametro "*numero scenario per accesso XY*" il lettore attiverà con un messaggio-bus lo scenario desiderato (n° 1..64) al riconoscimento della specifica tipologia di card (*ospite, servizio, ecc.*).

![](_page_26_Picture_0.jpeg)

![](_page_27_Picture_0.jpeg)